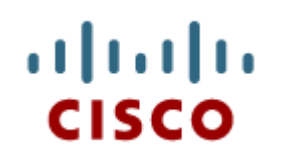

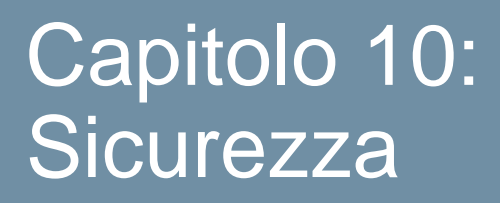

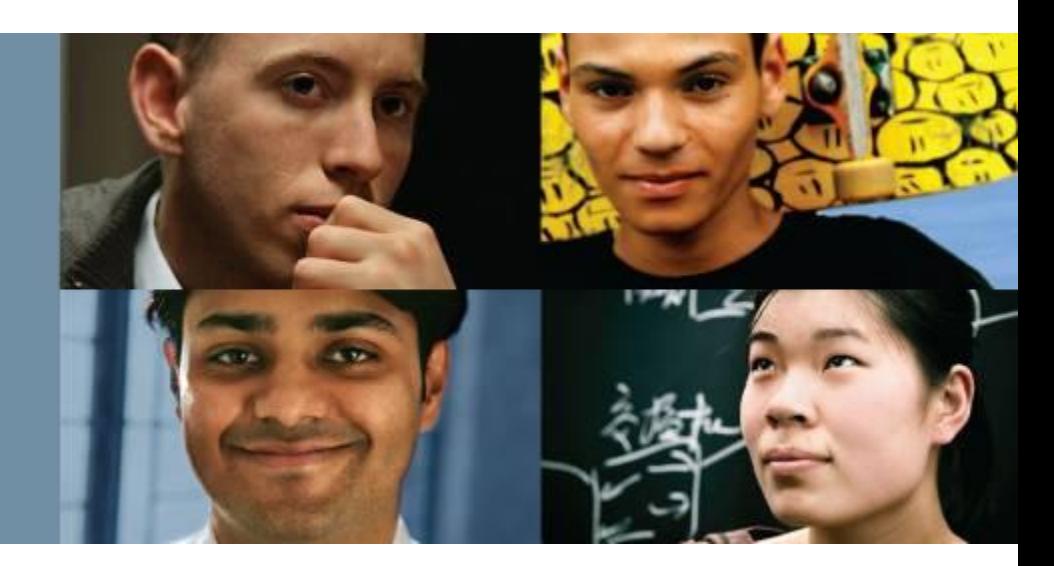

#### **IT Essentials 5.0**

Traduzione realizzata da: Maurizio Maggiora *Accademia del Levante – La formazione certificata m.maggiora@accademiadellevante.org*

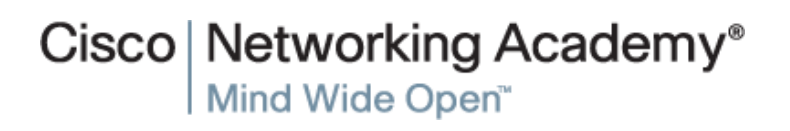

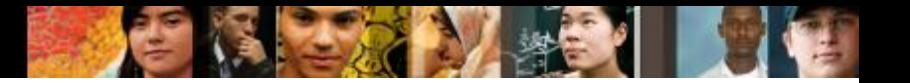

### **Obiettivi Capitolo 10**

- 10.0 Spiegare perché la sicurezza è importante
- 10.1 Descrivere le minacce per la sicurezza
- 10.2 Identificare le procedure di sicurezza
- 10.3 Identificare tecniche comuni di manutenzione preventiva per la sicurezza
- **10.4 Processo di troubleshooting per la sicurezza**

albaha **CISCO** 

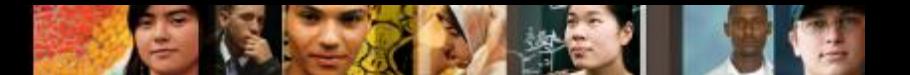

**10.0 Spiegare perché la sicurezza è importante**

#### **L'Importanza della Sicurezza**

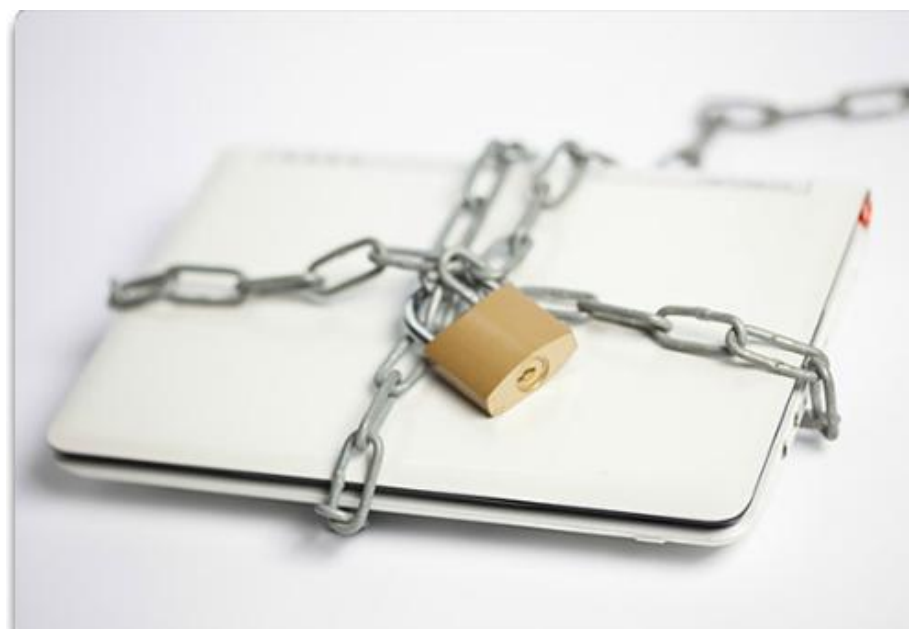

- **Informazioni private, segreti** aziendali, dati finanziari, dispositivi informatici e questioni di sicurezza nazionale sono a rischio se non vengono seguite opportune procedure di sicurezza.
- Tra le principali responsabilità di un tecnico vi è la sicurezza dei dati e delle reti.

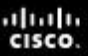

#### **10.0.1.1 Introduzione**

### **Minacce alla Sicurezza**

#### **Potenziali minacce alla sicurezza del computer:**

■ Minacce interne

•I dipendenti possono causare minacce intenzionali o accidentali.

■ Minacce esterne

•Utenti esterni possono effettuare attacchi strutturati o non strutturati.

#### **Tipi di attacchi alla sicurezza del computer:**

 $\blacksquare$  Fisica

•Furto, danneggiamento, distruzione di dispositivi informatici.

■ Dati

•Rimozione, corruzione, negazione dell'accesso, accesso non autorizzato o furto di informazioni.

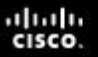

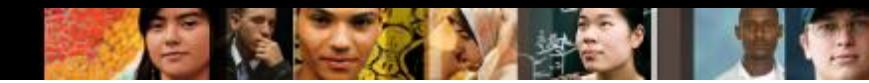

**10.1.1.1 Adware, Spyware e Phishing**

# **Adware, Spyware e Phishing**

- Il **software malevolo (malware)** è un qualunque software progettato per danneggiare o distruggere un sistema:
- **Adware** programma software che mostra pubblicità sul computer, spesso attraverso una finestra pop-up.
- **Spyware**  distribuito senza l'intervento o la consapevolezza dell'utente, monitora l'attività sul computer.
- **Phishing** l'aggressore finge di rappresentare un'organizzazione esterna legittima e chiede la verifica di informazioni della vittima, quali nomi utente e password.

alba te CISCO.

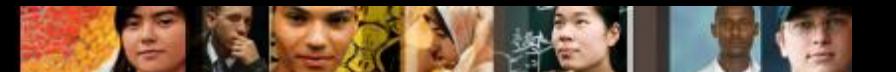

**10.1.1.2 Virus, Worm, Trojan e Rootkit**

### **Virus, Worm, Trojan e Rootkit**

- Un **Virus** è codice software deliberatamente creato da un attaccante. I virus possono raccogliere informazioni sensibili o alterare o distruggere informazioni.
- Un **Worm** è un programma auto-replicante che utilizza la rete per duplicare il proprio codice negli host della rete. Come minimo, i worm consumano banda nella rete.
- Un **Trojan** è un software dannoso travestito da programma legittimo. Il suo nome deriva dal suo modo di oltrepassare le difese del computer facendo finta di essere qualcosa di utile.
- **I software Anti-virus** sono progettati per individuare, disabilitare e rimuovere virus, worm e cavalli di Troia prima che infettino un computer.
- Un **Rootkit** è un programma dannoso che ottiene il pieno accesso a un sistema informatico. Spesso viene usato un attacco diretto sul sistema, sfruttando una vulnerabilità conosciuta o una password nota.

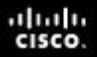

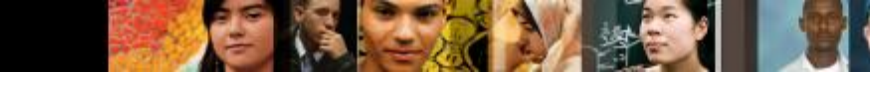

**10.1.1.3 Sicurezza sul Web**

#### **Sicurezza sul Web**

Gli strumenti che rendono potenti le pagine web possono rendere il computer vulnerabile:

- **Active X**  Controlla l'interattività nella pagine web.
- **Java** Consente l'esecuzione di applet all'interno di un browser.
- **Java Script** Interagisce con il codice sorgente HTML per consentire ai siti web di essere interattivi.
- **Adobe Flash**  Usato per creare media (animazioni, video e giochi) interattivi per il web.
- **Microsoft Silverlight**  Usato per creare media per il web ricchi e interattivi, simile a flash.
- La maggior parte dei browser hanno impostazioni per aiutare a prevenire questi attacchi, ad esempio:
- Filtro Active**X**
- **Blocco Pop-up**
- **Filtro SmartScreen (Internet Explorer)**

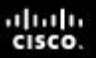

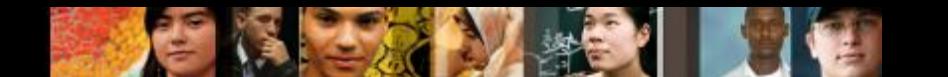

#### **10.1.1.4 InPrivate Browsing**

# **Navigazione in Incognito (InPrivate Browsing)**

- La **Navigazione in Incognito (InPrivate Browsing)** impedisce al browser web di memorizzare le seguenti informazioni:
	- Nomi utente
	- Password
	- Cookie
	- Cronologia delle esplorazioni
	- File Temporanei di Internet
	- Dati dei Moduli
- Il browser memorizza i file temporanei e i cookie ma tali informazioni vengono cancellate quando la sessione in Incognito viene terminata.
- **Per iniziare la Navigazione in Incognito in Windows 7:**

•Click con il tasto destro del mouse **Internet Explorer > Avvia InPrivate Browsing**

#### **10.1.1.5 Spam**

# **Spam**

- Lo **Spam** è un'email non richiesta che può essere usata per inviare link pericolosi o contenuti ingannevoli.
- **I Popup** sono finestre che si aprono automaticamente, progettati per catturare l'attenzione e portare a siti pubblicitari.

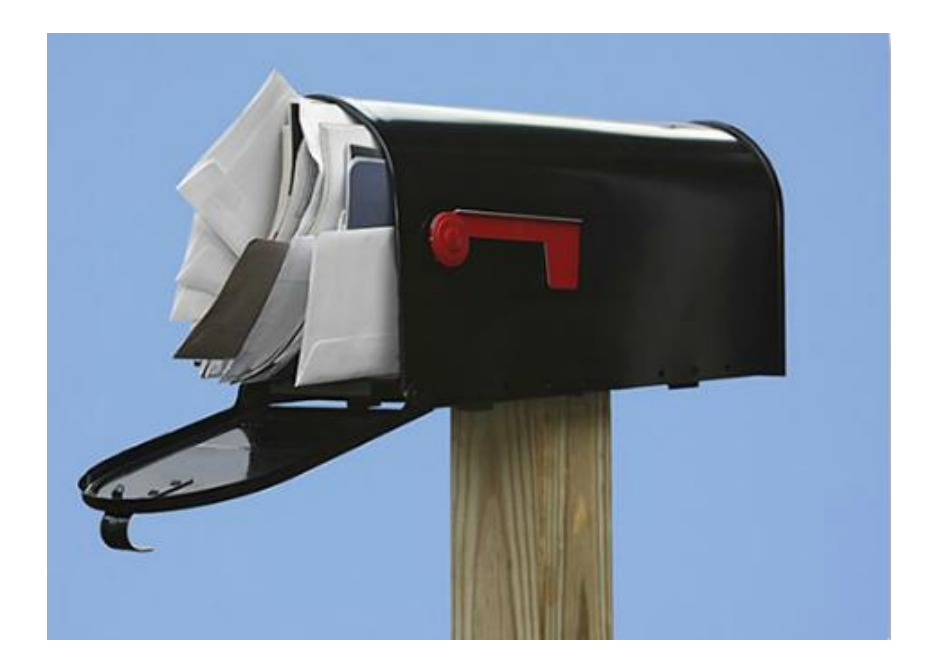

Usare software anti-virus, opzioni nel software e-mail, blocco popup e comuni indicatori di spam per combatterli.

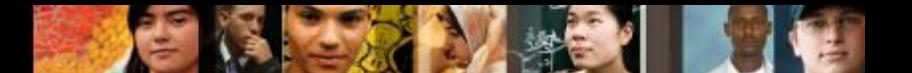

**10.1.1.6 Attacchi TCP/IP 10.1.1.7 Worksheet: Attacchi alla Sicurezza**

### **Attacchi TCP/IP**

La suite TCP/IP controlla la comunicazione su Internet. Può essere manipolata per impedire agli utenti l'accesso ai normali servizi.

- **Denial of Service (DoS)** invio di abbastanza richieste da sovraccaricare una risorsa o addirittura bloccarne l'operatività.
- **DoS Distribuito (DDoS)** un attacco lanciato da molti computer, detti **zombie** o **botnet.**
- •**SYN Flood** apre a caso porte TCP alla fonte dell'attacco e impegna con una grande quantità di false richieste SYN il computer.
- •**Spoofing** utilizza un indirizzo IP o MAC falso per impersonare un computer considerato affidabile.
- **Man-in-the-Middle** intercetta le comunicazioni tra computer per rubare informazioni in trasito attraverso al rete.
- **Replay** le trasmissioni di dati sono intercettate e registrate da un utente malintenzionato, quindi riprodotte per ottenere l'accesso.
- **DNS Poisoning** I record DNS sono modificati per indirizzare verso falsi server.

#### **10.1.2.1 Social Engineering**

# **Social Engineering**

- **Un social engineer** è una persona capace di ottenere l'accesso agli apparati o a una rete inducendo le persone a fornirgli le informazioni necessarie per l'accesso.
- Per proteggersi dal social engineering:
	- Non fornire mai la propria password.
	- Chiedere sempre alle persone sconosciute di identificarsi.
	- Limitare l'accesso ai visitatori.
	- Accompagnare i visitatori.
	- Non affiggere nell'area di lavoro fogli contenenti la password.
	- Bloccare il computer quando ci si allontana dalla scrivania.
	- Non farsi seguire da persone sconosciute quando si passa da una porta che richiede una scheda di accesso.

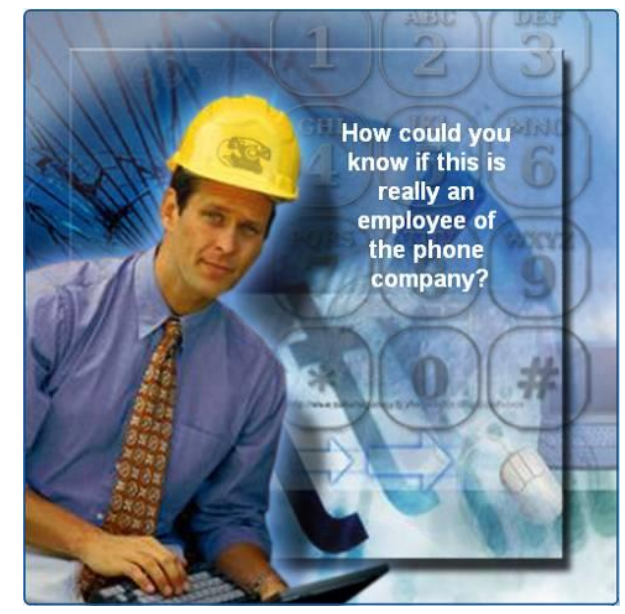

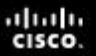

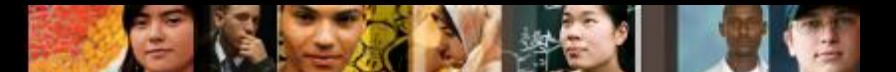

**10.1.2.2 Data Wiping, Distruzione di Hard Disk e Riciclo**

# **Distruzione di Hard Disk e Riciclo**

- Cancellare tutti gli hard disk, quindi utilizzare uno strumento di data wiping di terze parti per eliminare completamente tutti i dati.
- La smagnetizzazione (degaussing) distrugge o elimina il campo magnetico che consente la memorizzazione dei dati su un hard disk. Uno strumento di smagnetizzazione è molto costoso ed è impraticabile per la maggior parte degli utenti.
- L'unico modo per assicurarsi completamente che i dati non possano essere recuperati da un hard disk è frantumare con attenzione i dischi magnetici con un martello e smaltirne i pezzi in maniera corretta.
- Per distruggere altri supporti di memorizzazione (floppy disk e CD), usare una macchina trituratrice progettata per triturare questi materiali.
- **Riciclo di Hard Disk** Gli Hard Disk che non contengono dati sensibili possono essere riformattati e usati in altri computer.

alba ta CISCO.

#### **10.2.1.1 Cos'è una Policy di Sicurezza? 10.2.1.2 Worksheet: Quesiti sulle Policy di Sicurezza**

# **Policy di Sicurezza**

- **Una policy di sicurezza** dovrebbe descrivere come un'azienda gestisce i problemi relativi alla sicurezza
- **Domande a cui rispondere** nella stesura di una security policy locale:
	- Quali risorse richiedono protezione?
	- Quali sono le possibili minacce?
	- Cosa fare nel caso di una violazione della sicurezza?
	- Che tipo di formazione sarà offerta per addestrare gli utenti finali?

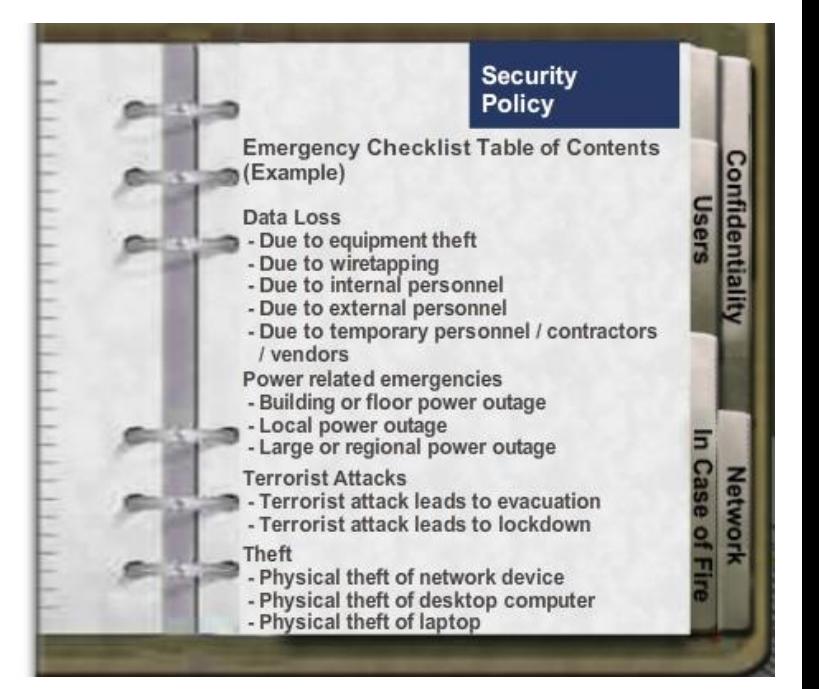

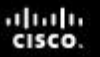

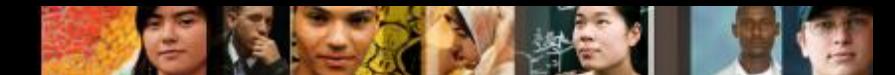

**10.2.1.3 Requisiti di una Policy di Sicurezza**

# **Requisiti di una Policy di Sicurezza**

#### **Una policy di sicurezza dovrebbe affrontare i seguenti settori chiave:**

- Processo per la gestione degli incidenti di sicurezza di rete
- Processo per controllare la sicurezza della rete esistente
- Struttura generale di sicurezza per implementare la sicurezza della rete
- Comportamenti ammessi
- Comportamenti proibiti
- Di cosa creare i log e come archiviarli: Visualizzatore Eventi, file di log di sistema o file di log di sicurezza
- Accesso di rete alle risorse tramite i permessi assegnati a un account
- Tecnologie di autenticazione per accedere ai dati: nomi utente, password, biometria e smart card

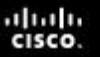

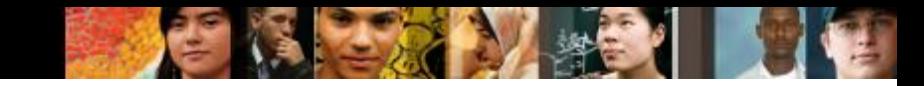

**10.2.1.4 Nome utente e Password**

#### **Nome utente e Password**

Policy per Nome utente e Password:

- Cambiare il nome di default per account quali *administrator* o *guest*.
- L'amministratore di rete definisce una convenzione per determinare i nomi utente.
- Sono consigliati tre livelli di protezione con password: •**BIOS**
	- •**Login**
	- •**Rete**

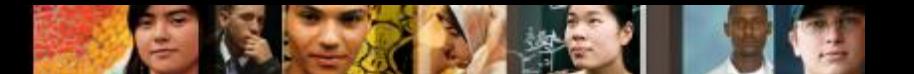

**10.2.1.5 Requisiti per le Password**

### **Requisiti per le Password**

#### **Linee guida per la creazione di password robuste:**

- **Lunghezza –** Usare almeno 8 caratteri.
- **Complessità –** Includere lettere, numeri, simboli e segni di punteggiatura. Usare una varietà di combinazioni sulla tastiera, non solo lettere e caratteri comuni.
- **Variazione –** Modificare le password frequentemente. Impostare un promemoria per cambiare le password per la posta elettronica, il conto bancario e i siti web delle carte di credito mediamente ogni tre o quattro mesi.
- **Varietà**  Usare una password diversa per ogni sito o computer che si utilizza.

ahah.<br>Cisco.

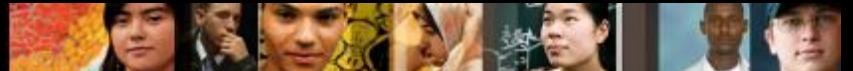

**10.2.1.6 Autorizzazioni per File e Cartelle 10.2.1.7 Lab: Protezione di Account, Dati e Computer in Windows 7 10.2.1.8 Lab: Protezione di Account, Dati e Computer in Windows Vista 10.2.1.9 Lab: Protezione di Account, Dati e Computer in Windows XP**

### **Autorizzazioni per File e Cartelle**

- I livelli di autorizzazione sono configurati per limitare l'accesso individuale o di gruppo a dati specifici.
- **NTFS** File system che usa il journaling, aree speciali dove i cambiamenti ai file sono registrati prima che le modifiche siano eseguite.
	- •Può effettuare il log degli accessi per utente, data e ora.
	- Ha capacità crittografiche.
- **FAT32**  nessuna crittografia, né journaling.
- **Principio del Privilegio Minimo** consentire agli utenti l'accesso alle sole risorse di cui hanno bisogno.
- **Limitazione di Autorizzazioni dell'Utente** Se a un individuo o ad un gruppo sono negate le autorizzazioni per una condivisione di rete, questa restrizione sostituisce tutte le altre autorizzazioni date.

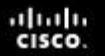

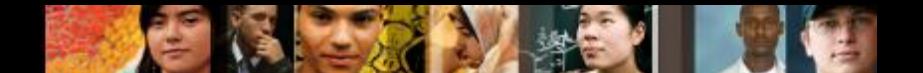

**10.2.2.1 Firewall Software 10.2.2.2 Identificazione Biometrica e Smart Card 10.2.2.3 Backup dei Dati**

#### **Protezione dei Dati**

Il valore dei dispositivi fisici è spesso molto inferiore al valore dei dati che essi contengono. Ci sono parecchi metodi di protezione di sicurezza che possono essere implementati per proteggere i dati.

- **Firewall Software**
- Sicurezza con Smart Card
- Sicurezza Biometrica
- Backup dei Dati
- Crittografia dei Dati

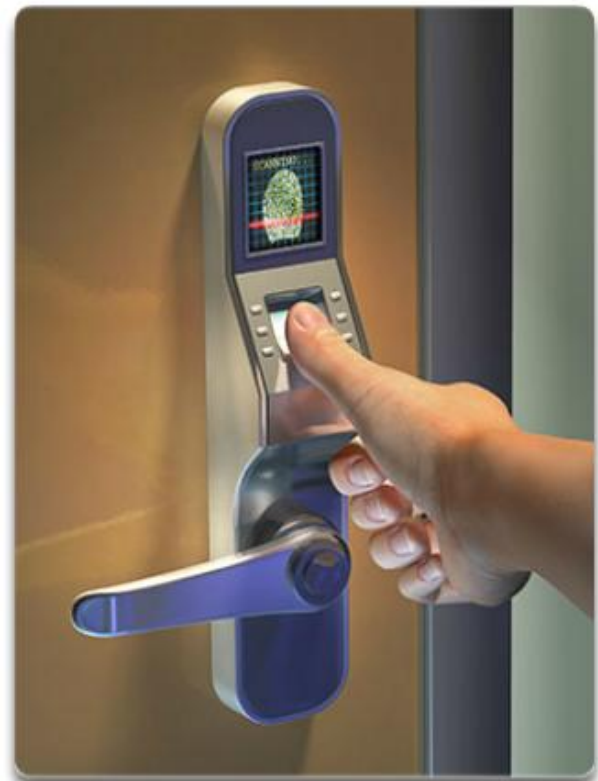

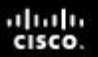

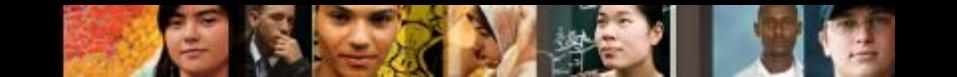

**10.2.2.4 Crittografia dei Dati**

### **Crittografia dei Dati**

- Crittografia i dati sono trasformati usando un complicato algoritmo che li rende illeggibili.
- **Encrypting File System (EFS)** è una funzione di Windows in grado di crittografare i dati.
- **BitLocker** può crittografare l'intero volume del disco ed è incluso in Windows 7 e Windows Vista Ultimate e Enterprise edition.
- **Trusted Platform Module (TPM)** è un chip dedicato installato sulla motherboard di un computer da usare per l'autenticazione hardware e software.
	- •Il TPM memorizza informazioni specifiche per il sistema host, come ad esempio chiavi di crittografia, certificati digitali e password.

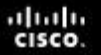

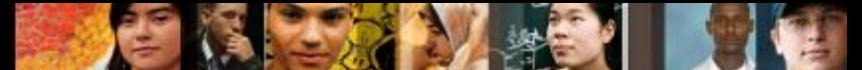

**10.2.3.1 Programmi di Protezione da Software Dannoso 10.2.3.2 Worksheet: Software Antivirus di Terze Parti**

#### **Programmi di Protezione da Software Dannoso**

- **Il Malware** è un software dannoso che viene installato su un computer senza la conoscenza o il permesso dell'utente.
- Possono essere necessari diversi programmi antimalware e numerose scansioni per rimuovere compeltamente tutto il software dannoso.
- Software anti-malware disponibili per questi scopi sono: anti-virus, anti-spyware, anti-adware e programmi antiphishing.

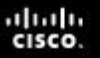

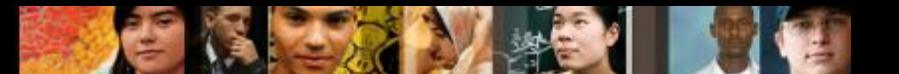

**10.2.3.3 Aggiornamenti dei File di Firma**

# **Aggiornamenti dei File di Firma**

 Poiché vengono sempre sviluppati nuovi virus, i software di sicurezza devono essere continuamente aggiornati.

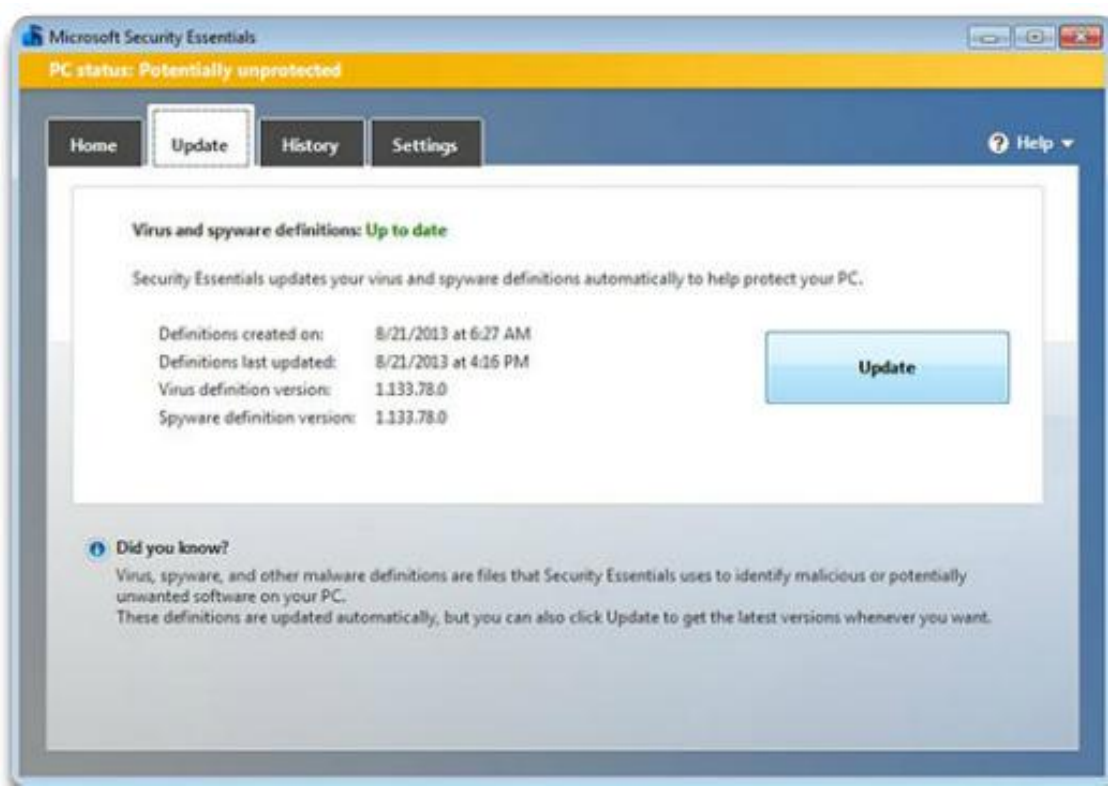

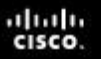

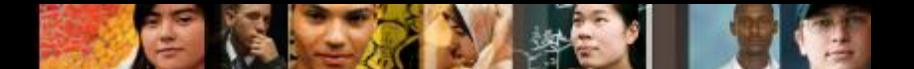

**10.2.4.1 Tipi di Crittografia della Comunicazione**

# **Tipi di Crittografia della Comunicazione**

- La **Codifica Hash** usa una funzione matematica per creare un valore numerico univoco per quel particolare dato.
- La **Crittografia Simmetrica** richiede che entrambe le parti di una conversazione criptata usino una chiave di cifratura per codificare e decodificare i dati.
- La **Crittografia Asimmetrica** richiede due chiavi, una chiave privata e una chiave pubblica.

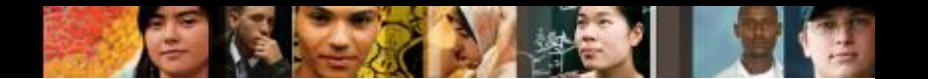

#### **10.2.4.2 Service Set Identifier**

### **Service Set Identifier**

- **II Service Set Identifier (SSID) è il nome della rete wireless. Un** router wireless o un access point trasmette di default l'SSID in modo che i dispositivi wireless siano in grado di rilevare la rete wireless.
- Per disattivare la trasmissione dell'SSID, usare il seguente percorso:
- **Wireless > Impostazioni Wireless di Base >** selezionare **Disabilita SSID Broadcast > Salva Impostazioni > Continua**
- Disabilitare la trasmissione dell'SSID fornisce una sicurezza molto limitata. Se la trasmissione dell'SSID è disattivata, ogni utente del computer che desidera collegarsi alla rete wireless deve inserire manualmente l'SSID. Quando un computer è alla ricerca di una rete wireless, trasmetterà l'SSID.

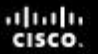

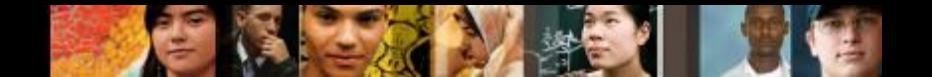

#### **10.2.4.3 MAC Address Filtering**

### **Mac Address Filtering**

■ Il filtro degli indirizzi MAC è una tecnica usata per implementare la sicurezza a livello di dispositivo su una LAN wireless.

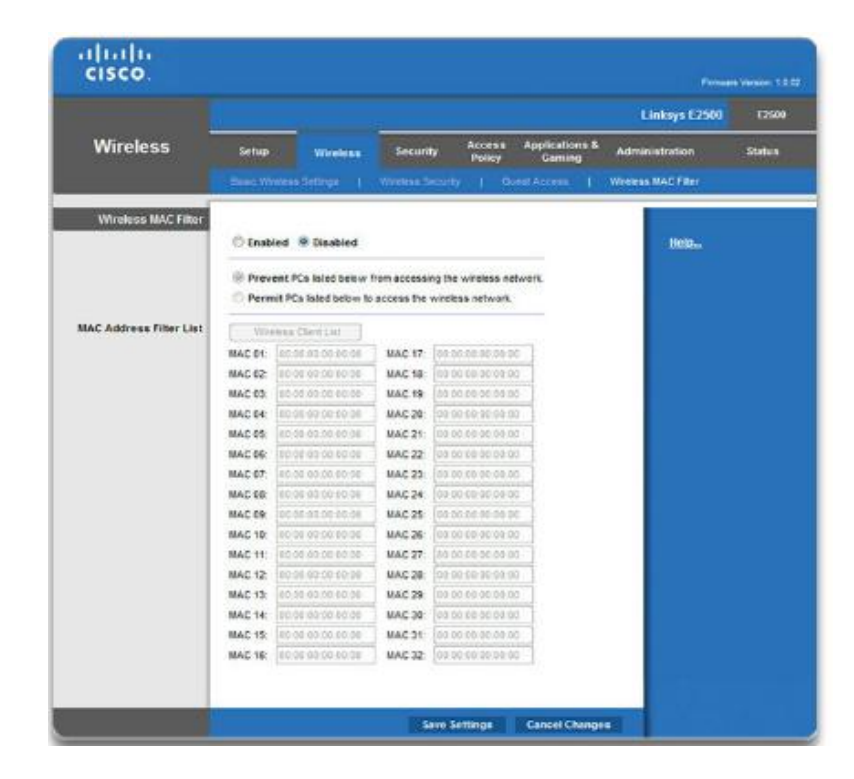

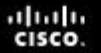

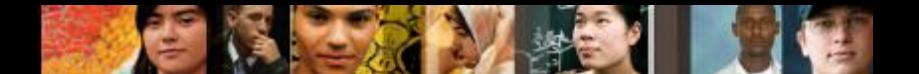

**10.2.4.4 Modalità di Protezione Wireless 10.2.4.5 PT: Tecniche di Protezione Wireless**

#### **Modalità di Protezione Wireless**

- **Wired Equivalent Privacy (WEP)** La prima generazione di standard di sicurezza per il wireless. Gli attaccanti scoprirono rapidamente che la crittografia WEP era facile da violare.
- **Wi-Fi Protected Access (WPA)** Versione migliorata del WEP, utilizza una crittografia molto più robusta.
- **Wi-Fi Protected Access 2 (WPA2)** WPA2 supporta una crittografia robusta, garantendo un grado di sicurezza accettato a livello governativo.

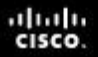

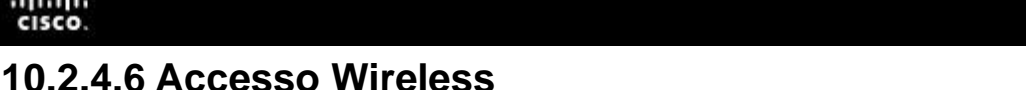

#### **Accesso Wireless**

#### **Antenne Wireless**

• Evitare di trasmettere segnali al di fuori dall'area della rete tramite l'installazione di un'antenna con un diagramma di radiazione che serva gli utenti della rete.

#### **Accesso al Dispositivo di Rete**

• Alla prima connessione al dispositivo di rete, cambiare nome utente e password predefiniti.

#### **Wi-Fi Protected Setup (WPS)**

- L'utente si collega al router wireless usando il PIN impostato in fabbrica che è stampato su un adesivo o visualizzato su un display.
- Sono stati sviluppati software in grado di intercettare il traffico e recuperare il PIN WPS e la chiave di crittografia precondivisa. Disabilitare il WPS sul router wireless, se possibile.

ahah.<br>cisco.

#### **10.2.4.7 Firewall 10.2.4.8 Worksheet: Ricerche sui Firewall**

#### **Firewall**

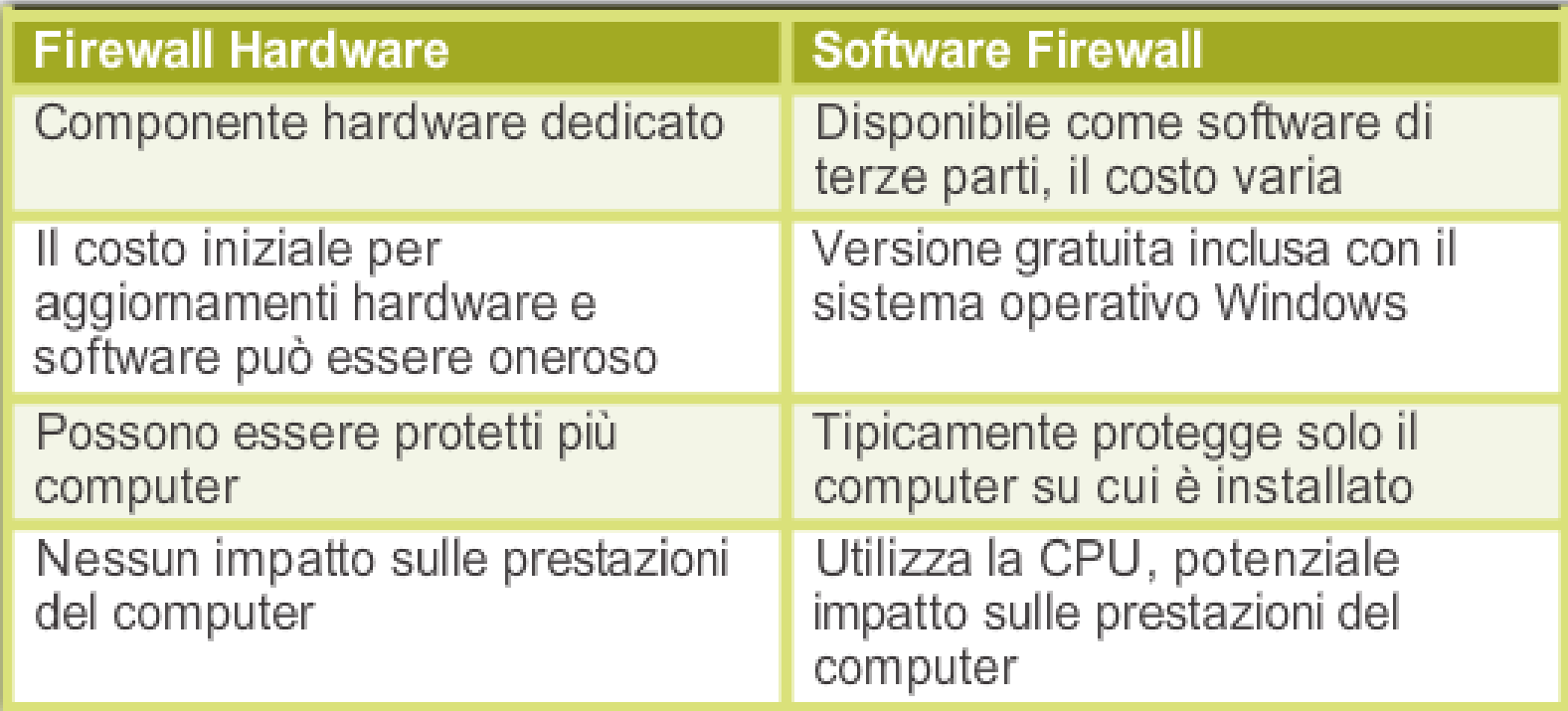

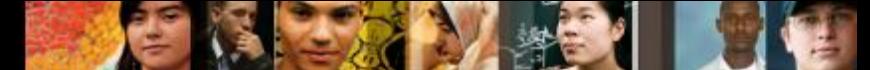

**10.2.4.9 Port Forwarding e Port Triggering 10.2.4.10 Lab: Configurazione della Protezione Wireless**

### **Port Forwarding e Port Triggering**

- **Il Port Forwarding** è un metodo basato su regole per dirigere il traffico tra dispositivi su reti separate:
	- •Usato quando specifiche porte devono essere aperte affinchè certi programmi e applicazioni possano comunicare con dispositivi su reti diverse.
	- •Il router determina se il traffico deve essere inoltrato ad un certo dispositivo sulla base del numero di porta riscontrato nel traffico. Ad esempio, HTTP – Port 80.
- **II Port Triggering** permette al router di inoltrare temporaneamente i dati attraverso le porte di ingresso verso un dispositivo specifico.
	- •Ad esempio, un videogioco potrebbe usare le porte da 27000 a 27100 per il collegamento con gli altri giocatori. Queste sono le porte trigger.

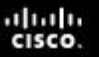

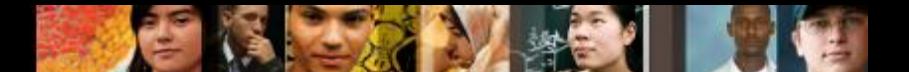

#### **10.2.5.1 Metodi di Protezione degli Apparati Fisici**

### **Metodi di Protezione degli Apparati Fisici**

- La sicurezza fisica è importante tanto quanto la sicurezza dei dati. Le infrastrutture di rete possono essere protette da:
	- Messa in sicurezza di locali di telecomunicazioni, armadi per apparati e gabbie di sicurezza.
	- Cavi antifurto e viti di sicurezza per i dispositivi hardware
	- Rilevamento wireless di access point non autorizzati
	- Firewall hardware
	- Sistema di gestione della rete che rileva i cambiamenti nel cablaggio e nei patch panel
- **Autenticazione a due fattori** messa in sicurezza con tecniche di protezione in sovrapposizione per evitare l'accesso non autorizzato ai dati sensibili.
	- Un esempio di protezione in sovrapposizione consiste nell'usare una password e una smart card per proteggere una risorsa.

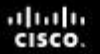

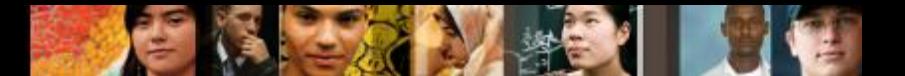

#### **10.2.5.2 Hardware per la Sicurezza 10.2.5.3 Attività sulla Sicurezza Fisica**

#### **Hardware per la Sicurezza**

- Ci sono diversi modi per proteggere fisicamente le apparecchiature informatiche:
	- Usare cavi di sicurezza sulle apparecchiature.
	- Mantenere chiusi a chiave i locali delle telecomunicazioni.
	- Adoperare viti di sicurezza per le apparecchiature.
	- Usare gabbie di sicurezza per proteggere le apparecchiature.
	- Etichettare e installare sensori, come le etichette RFID (Radio Frequency Identication), sulle apparecchiature.
	- Installare allarmi fisici attivati da sensori per il rilevamento del movimento.
	- Usare webcam con rilevazione del movimento e software di sorveglianza.
- Per l'accesso alle strutture, vi sono numerose possibilità di protezione:
	- Carte magnetiche che memorizzano i dati dell'utente, compreso il livello di accesso consentito
	- Sensori biometrici che identificano le caratteristiche fisiche degli utenti come le impronte digitali o la retina
	- Postazione con guardia di sicurezza
	- Sensori, quali le etichette RFID, per monitorare le apparecchiature

alba ta CISCO.

**10.3.1.1 Service Pack del Sistema Operativo e Patch di Sicurezza 10.3.1.2 Worksheet: Aggiornamenti del Sistema Operativo in Windows**

# **Service Pack e Patch di Sicurezza**

- Aggiornamenti di sicurezza regolari sono essenziali per combattere nuov virus o worm.
- Un tecnico dovrebbe comprendere come e quando installare patch e aggiornamenti.
- Le **Patch** sono aggiornamenti di codice che i produttori forniscono per impedire che un virus o un worm recentemente scoperto possa portare un attacco con successo
- Un **Service Pack** è una combinazione di patch e update.

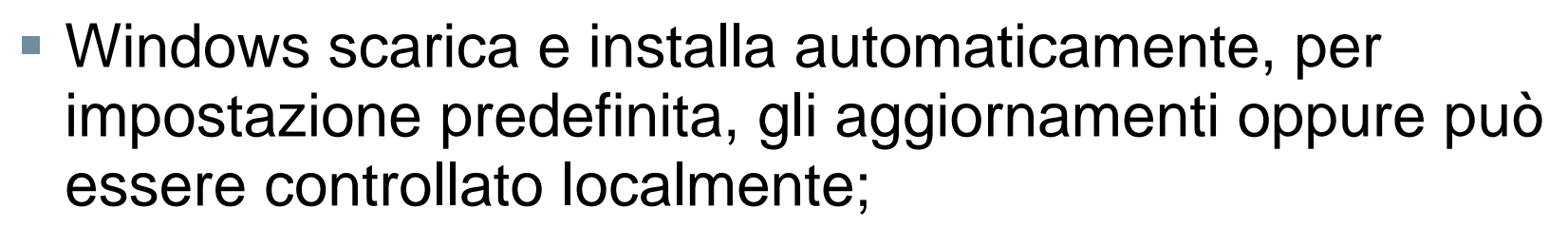

• **Start > Tutti i programmi > Windows Update > Cambia impostazioni**

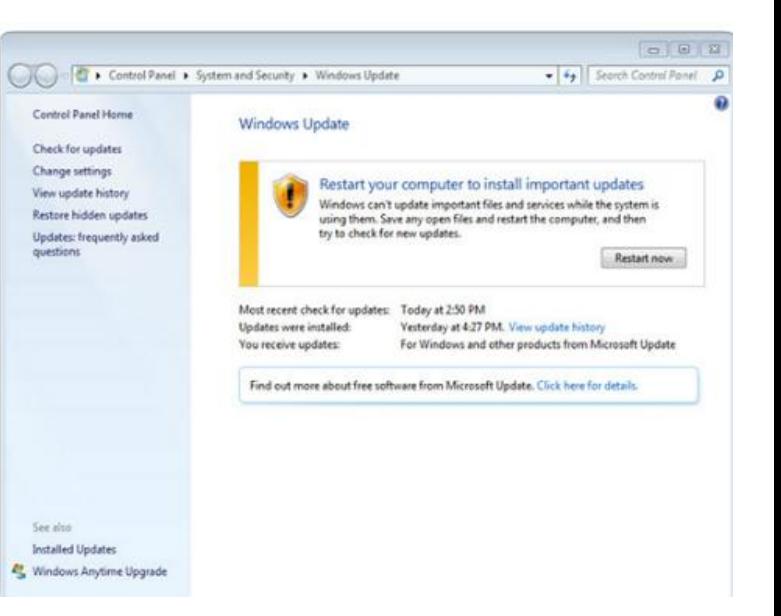

albaha CISCO

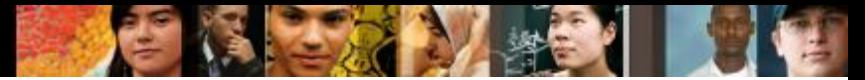

**10.3.1.3 Backup dei Dati 10.3.1.4 Lab: Backup e Ripristino dei Dati in Windows 7 10.3.1.5 Lab: Backup e Ripristino dei Dati in Windows Vista 10.3.1.6 Lab: Backup e Ripristino dei Dati in Windows XP**

# **Backup dei Dati**

- I backup di Windows possono essere effettuati manualmente o programmati per avvenire automaticamente.
- Per avviare la procedura guidata Backup dei File per la prima volta in Windows 7, usare il seguente percorso:

**Start > Tutti i programmi >** 

**Manutenzione >** 

**Backup e Ripristino>** 

**Configura backup** 

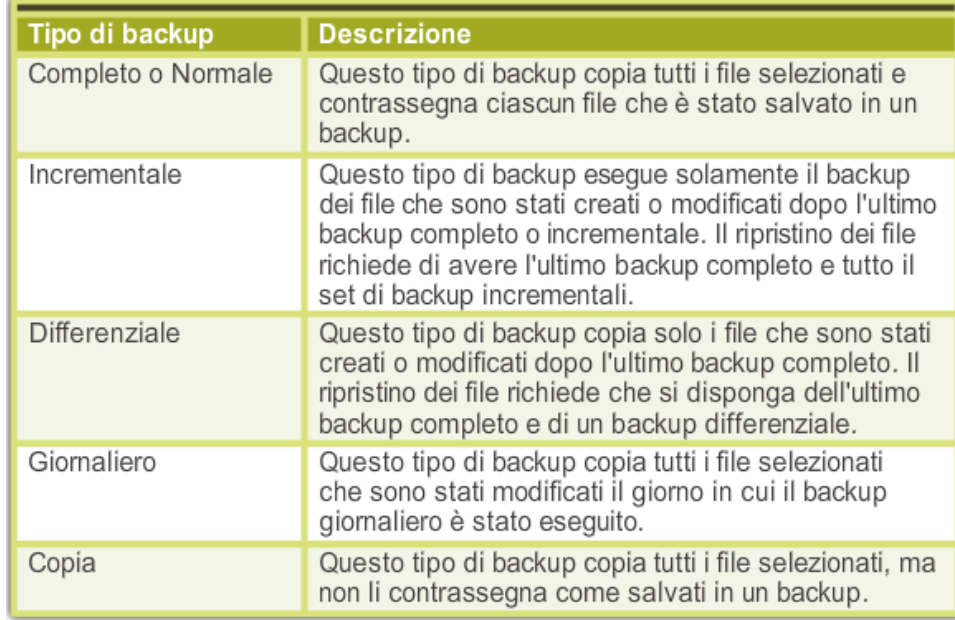

albaha **CISCO** 

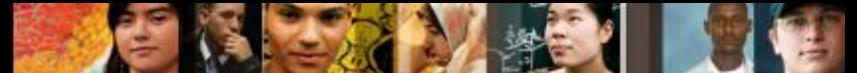

**10.3.1.7 Configurazione di Firewall 10.3.1.8 Lab: Configurazione di un Firewall per Windows 7 10.3.1.9 Lab: Configurazione di un Firewall per Windows Vista 10.3.1.10 Lab: Configurazione di un Firewall per Windows XP**

# **Configurazione di Firewall**

- Un **Firewall** impedisce selettivamente i traffico verso un computer o un segmento di rete.
- **Policcy di sicurezza restrittiva**  Un firewall che apre solo le porte richieste. Qualunque pacchetto non esplicitamente permesso, è negato.
- La configurazione del firewall di Windows 7 o Windows Vista può essere completata in due modi:
	- •**Automaticamente** L'utente è invitato a scegliere fra **Continua a Bloccare**, **Sbloccare** o **Richiedi In Seguito** per le richieste non sollecitate.
	- •**Gestione Impostazioni di Protezione**  L'utente aggiunge manualmente il programma o le porte che sono richieste dalle applicazioni in uso sulla rete.

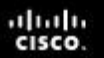

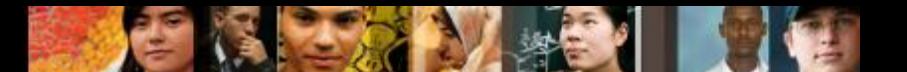

**10.3.1.11 Manutenzione degli Account**

#### **Manutenzione degli Account**

- Raggruppare i dipendenti in base alle esigenze professionali per avere accesso ai file impostando i permessi di gruppo.
- Quando un dipendente lascia un'organizzazione, l'accesso alla rete deve essere interrotto immediatamente.
- Agli ospiti si può offrire un accesso attraverso un account Guest.
- Per configurare tutti gli utenti e i gruppi su un computer, digitare **lusrmgr.msc** nella casella di ricerca o nella riga di comando dell'utilità Esegui.

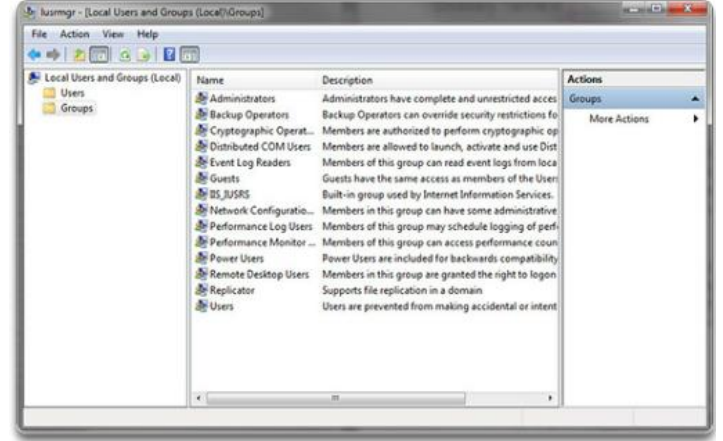

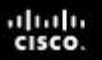

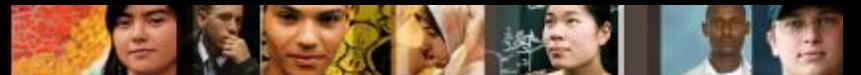

**10.4 Processo di Troubleshooting di Base per la Sicurezza**

#### **Processo di Troubleshooting**

- **Passo 1** Identificare il Problema
- **Passo 2** Stabilire una Teoria sulle Probabili Cause
- **Passo 3** Testare la Teoria per Determinare la Causa
- **Passo 4** Stabilire un Piano d'Azione per la Soluzione del Problema e la Relativa Implementazione
- **Passo 5** Verificare la Piena Funzionalità del Sistema e Attuare le Misure Preventive

**Passo 6** Documentare le Conclusioni, le Azioni e i Risultati

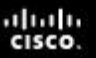

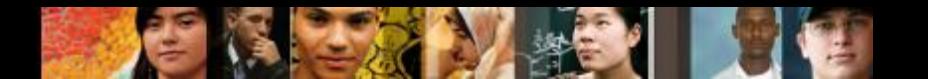

#### **10.4.1.1 Identificazione del Problema**

# **Passo 1 – Identificare il problema**

#### **Informazioni sul Sistema**

• Produttore, modello, SO, ambiente di rete, tipo di connessione

#### **Domande a Risposta aperta**

- •Quando è iniziato il problema?
- •Che tipo di problema si sta riscontrando?
- •Quali siti web sono stati visitati recentemente?
- •Quale software di sicurezza è installato sul computer?
- •Chi altro ha utilizzato il computer recentemente?

#### **Domande a Risposta chiusa (prevedono come risposta sì o no)**

- •Il software di sicurezza è aggiornato?
- •E' stata effettuata di recente la scansione antivirus del computer?
- •E' stato aperto un allegato da un'email sospetta?
- •La password è stata cambiata recentemente?
- •E' stata condivisa la password con qualcuno?

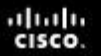

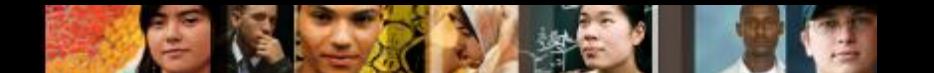

**10.4.1.2 Teoria sulle Probabili Cause**

#### **Passo 2 – Stabilire una Teoria sulle Probabili Cause**

 Creare una lista delle più comuni cause di problemi di sicurezza:

•Virus

- •Trojan Horse (Cavallo di Troia)
- •Worm
- •Spyware
- •Adware
- •Grayware o Malware
- •Tecniche di Phishing
- •Password compromessa
- •Locali tecnici non protetti
- •Ambiente di lavoro non sicuro

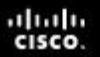

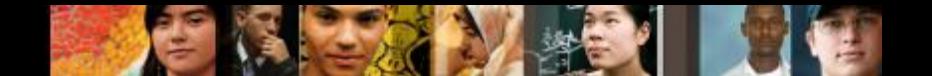

**10.4.1.3 Test sulle Probabili Cause**

#### **Passo 3 – Testare la Teoria per Determinare la Causa**

Testare le teorie sulle probabili cause una alla volta, cominciando con la più veloce e semplice.

•Scollegarsi dalla rete

•Aggiornare le definizioni dell'antivirus e dell'antispyware

•Effettuare una scansione del computer tramite il software di protezione

•Controllare che il SO del computer contenga gli ultimi aggiornamenti e patch

•Riavviare il computer o il dispositivo di rete

•Accedere con un utente diverso e cambiare la propria password

•Mettere in sicurezza i locali tecnici

•Mettere in sicurezza l'ambiente di lavoro

•Applicare le policy di sicurezza

 Se la causa esatta del problema non è stata determinata dopo che tutte le teorie sono state testate, stabilire una nuova teoria di cause probabili e testarla.

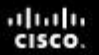

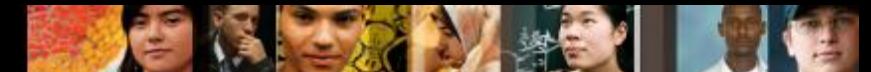

**10.4.1.4 Piano d'Azione per la Soluzione del Problema e Relativa Implementazione**

#### **Passo 4 – Stabilire un Piano d'Azione per la Soluzione del Problema e la Relativa Implementazione**

- Dopo aver determinato la causa esatta del problema, stabilire un piano d'azione per risolvere il guasto e implementare la soluzione.
- Talvolta procedure veloci possono determinare la causa esatta del problema o addirittura correggere il guasto.
- Se una procedura veloce non risolve il problema, potrebbe essere necessario effettuare ulteriori richerche sul guasto per stabilire la causa esatta

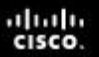

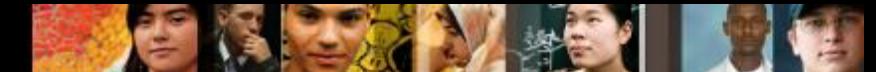

**10.4.1.5 Verifica della Piena Funzionalità del Sistema e Attuazione di Misure Preventive**

#### **Passo 5 – Verificare la Piena Funzionalità del Sistema e Attuare le Misure Preventive**

- Verificare la piena funzionalità del sistema e, se necessario, attuare misure di prevenzione.
	- Effettuare una nuova scansione del computer per verificare che non siano rimasti virus.
	- Effettuare una nuova scansione del computer per verificare che non siano rimasti spyware.
	- Controllare i log del software di sicurezza per verificare che non vi siano problemi residui.
	- Controllare che il SO del computer contenga gli ultimi aggiornamenti e patch.
	- Verificare la connettività di rete e Internet.
	- Assicurarsi che tutte le applicazioni siano funzionanti.
	- Verificare l'accesso a risorse autorizzate quali stampanti condivise e database.
	- Assicurarsi che gli accessi siano sicuri.
	- Assicurarsi che la politica di sicurezza venga applicata.
- Assicurarsi che il cliente verifichi la soluzione e la funzionalità del sistema.

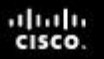

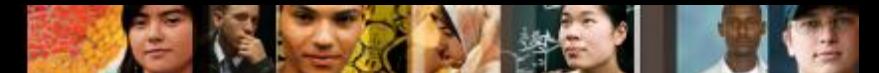

**10.4.1.6 Documentazione di Conclusioni, Azioni e Risultati**

#### **Passo 6 – Documentare le Conclusioni, le Azioni e i Risultati**

- Discutere la soluzione con il cliente
- Far verificare al cliente che il problema è stato risolto.
- Documentare il processo:
	- •Descrizione del problema
	- •Soluzione
	- •Componenti usati
	- •Tempo impiegato per risolvere il problema

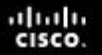

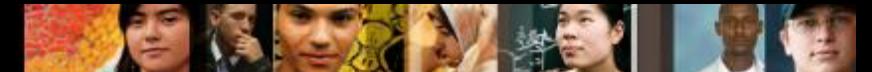

**10.4.2.1 Identificazione di Problemi Comuni e Soluzioni 10.4.2.2 Worksheet: Raccolta di Informazioni dal Cliente**

#### **Problemi Comuni e Soluzioni**

 Fare riferimento alla tabella nel curriculum per Problemi Comuni e Soluzioni per la Sicurezza

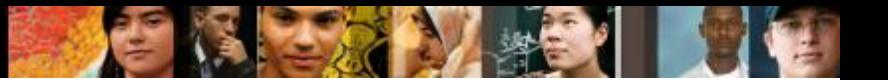

**10.5.1.1 Sommario**

# **Riepilogo Capitolo 10**

- Seguire corrette procedure di sicurezza protegge i computer e gli apparati di rete e i dati che essi contengono da danni fisici, quali incendi e furti, e da perdite e danneggiamenti da parte di dipendenti e attaccanti.
- Le minacce alla sicurezza possono provenire dall'interno o dall'esterno di un'organizzazione.
- I virus e i worm sono minacce comuni che attaccano i dati.
- Sviluppare e mantenere un piano di sicurezza come protezione da perdita di dati e danni agli apparati.
- Mantenere aggiornati e sicuri i sistemi operativi e le applicazioni con le patch e i service pack.

# Cisco | Networking Academy<sup>®</sup><br>Mind Wide Open<sup>™</sup>